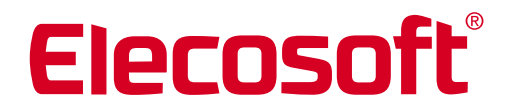

Visuelle Ar

# *ArCon Eleco Professional* Die wichtigsten Erweiterungen auf einen Blick

Version ArCon Eleco Professional +2016 bis +2022

## Neuerungen in ArCon Eleco +2022

Mit der neuen ArCon Version +2022 ist es gelungen, Anregungen und Erweiterungswünsche vieler Kunden umzusetzen. ArCon +2022 ist nun noch intuitiver bedienbar und integriert gleichzeitig hilfreiche Neuerungen für individuelle Planungen. Um außergewöhnliche Dachformen zu realisieren, wurde die Funktion "Dachkonstruktion" erweitert.

Für einen besseren und schnelleren Überblick lassen sich gewünschte Sichtbarkeiten individuell schalten, Die Wandeingabe wurde erleichtert, der DWG/DXF-Export in ArCon und in ThouVis für ArCon wurden weiterentwickelt und ergänzt. Großer Wert wurde auf die Kompatibilität von

ArCon +2022 zu Windows®11 gelegt.

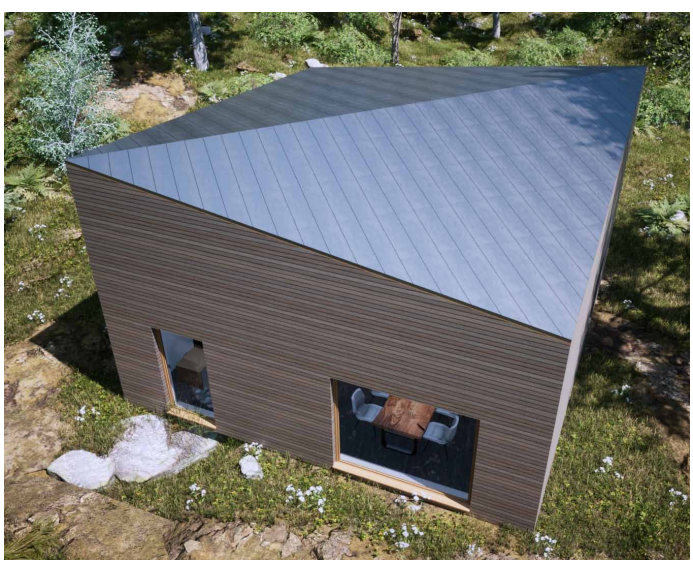

Die Visualisierung wurde mit Twinmotion 2022 gerendert.

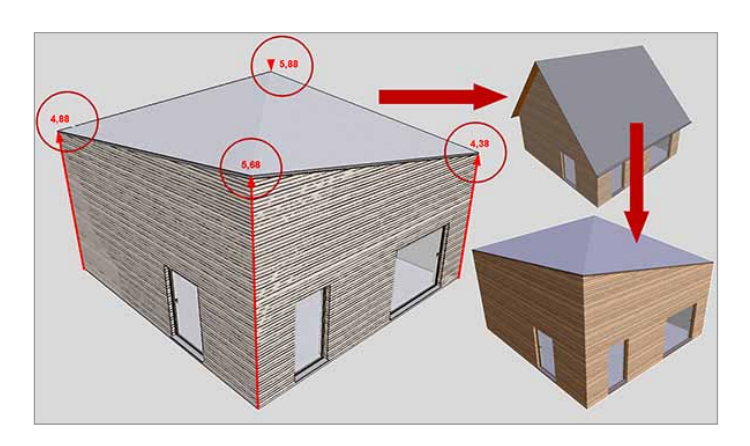

#### Ausgefallene Dachformen konstruieren

Die neue Funktion im Bereich der Dachkonstruktionen ermöglicht, besondere Dachformen, wie z. B. triangulierte Dächer, zu erzeugen. Mit minimalem Eingabeaufwand kann der Anwender aus gewöhnlichen Satteldächern sehr spezielle Dachformen generieren.

#### DWG/DXF-Export schneller und flexibler

Der DWG/DXF-Export wurde in ArCon komplett überarbeitet, so dass Projekte oder Teilprojekte ohne Umweg in die neueste Formate exportiert werden können.

## Erweiterung in der Wandeingabe

Durch die Erweiterung bei der Wandeingabe kann nun noch schneller und einfacher konstruiert werden. Mittels Tastendruckes verlängert sich eine Wand automatisch bis zur nächst gelegenen Wand. Eine manuelle Eingabe der Wandlänge entfällt somit.

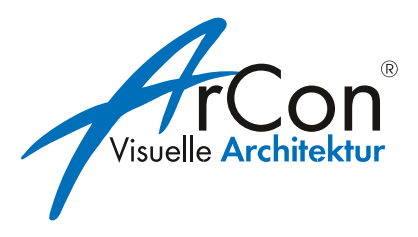

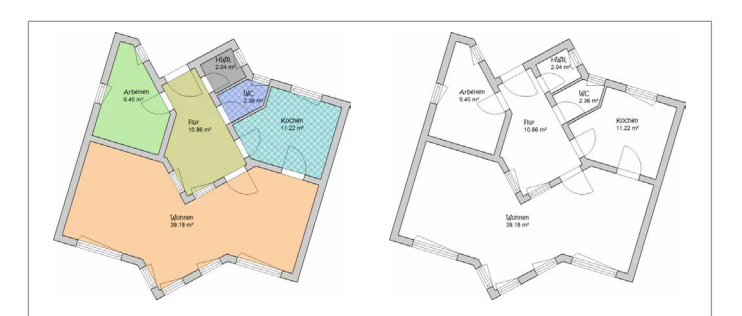

Linkes Bild: Raumkolorierung an, rechtes Bild: Raumkolorierung aus

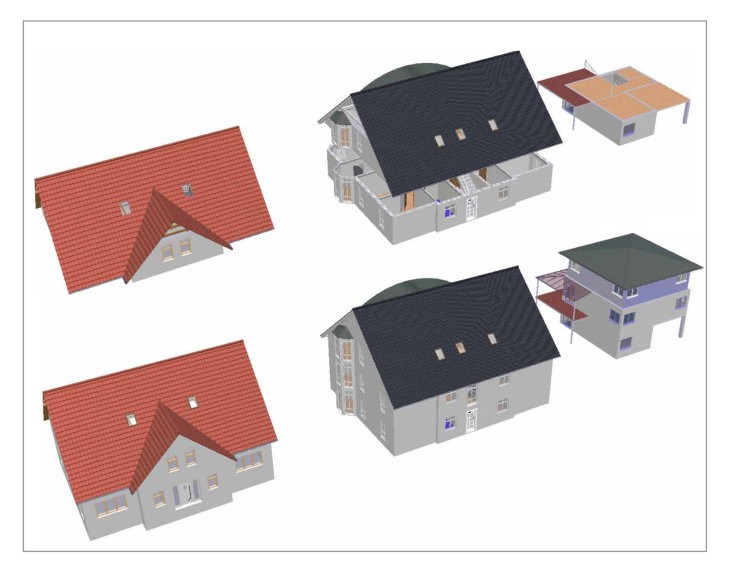

In der oberen Abbildung sind im linken Gebäude nur das Dachgeschoss, im mittleren Gebäude das Erdgeschoss und Dachgeschoss und im rechten Gebäude nur das Erdgeschoss sichtbar. Die untere Abbildung zeigt die vollständig sichtbaren Gebäude mit allen Geschossen.

#### Mehr Informationen

Für Informationen zu den Lizenzbedingungen oder ein Angebot, zugeschnitten auf Ihre Bedürfnisse, kontaktieren Sie uns per Telefon +49 5151 82239-0, per E-Mail unter info@elecosoft.de. Eleco Software GmbH. Hameln.

#### Raumkolorierungen anpassen

Raumkolorierungen können jetzt, unabhängig von anderen Kolorierungen, mit einem Klick an- bzw. ausgeschaltet werden. Dies erlaubt den schnellen Wechsel zwischen kolorierten und monochromen Ausgaben.

#### Sichtbarkeit von Gebäuden und Geschossen steuern

Mittels einer vereinfachten Sichtbarkeitssteuerung erhält der Planer einen besseren und schnelleren Überblick, welcher sich besonders bei komplexen Projekten als sehr hilfreich erweist. Über neue Icons lassen sich gewünschte Sichtbarkeiten einerseits schnell und einfach schalten, und andererseits ist der aktuelle Status der Sichtbarkeit sofort erkennbar. Mit nur einem Klick können alle im Projekt befindlichen Gebäude und Geschosse angezeigt werden.

#### Zusätzliche Erweiterungen

- Neues in ThouVis für ArCon: runde Hilfslinien, die Funktion "Polygonförmig markieren", die Höhenkotenbemaßung, weitere Messfunktionen sowie ein überarbeiteter DWG/DXF-Export und vieles mehr erleichtern wesentlich das Konstruieren.
- Arbeitsoberfläche anpassen: in ArCon stehen dem Anwender mehrere Benutzeroberflächen für unterschiedliche Bildschirmauflösungen zur Verfügung.
- Windows®11: ArCon Professional +2022 wurde konsequent auf die Kompatibilität zu Windows®11 geprüft.

## Neuerungen in ArCon Eleco +2021

Planer wissen es zu schätzen, wenn ihre CAD Software leicht erlernbar ist und verlässlich komplexe Projekte visualisiert. ArCon +2021 hält eine Vielzahl an alltagsrelevanten Verbesserungen bereit, die dem Planer die Möglichkeit geben, beeindruckende Ergebnisse in kurzer Zeit zu generieren.

Funktionserweiterungen wie schnellere und umfangreichere Importmöglichkeiten, flexiblere Darstellungsmöglichkeiten, auch von Treppen und Deckenaussparungen, werden ergänzt durch das neue 2D-Planlayout-Modul ThouVis für ArCon und vielem mehr.

© Bild Titelseite: Pawel Karpiuk, Karpiukdesign.pl

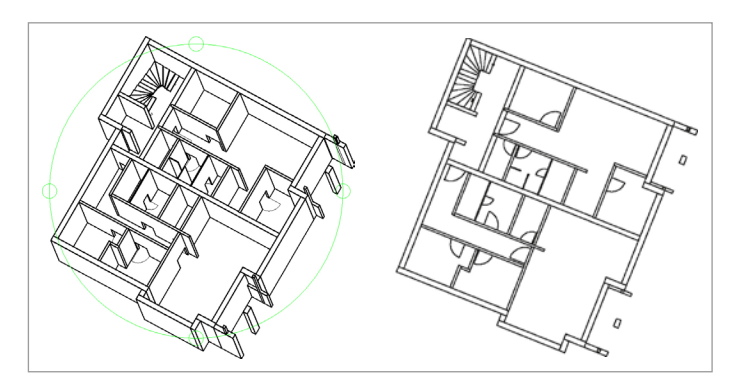

Links im Bild 3D-SOLID, rechts das Ergebnis als Folie in ArCon importiert und als Folie hinterlegt werden.

## 2D-CAD ThouVis für ArCon

ThouVis für ArCon ist ein leistungsfähiges 2D-CAD System zum komfortablen Erstellen, Bearbeiten und Ausgeben von professionellen Ausführungs-, Werkoder Detailplänen sowie grafisch aufwendigen Exposees. Gegenüber CreativeLines verfügt ThouVis über einen deutlich erweiterten Funktionsumfang. Es kann direkt aus ArCon importiert werden (mba-Import).

#### Beschriftung von Geländehöhenpunkten

Die automatische Positionierung der Beschriftung von Geländehöhenpunkten kann unkompliziert eingestellt und auf Wunsch auf alle Höhenpunkte übertragen werden.

#### DXF-Import jetzt schneller und flexibler

Einige DWG/DXF-Dateien, die beispielsweise Bögen enthielten, waren beim Import als Folie langsam in der Verarbeitung. In der neuen ArCon-Version wurde dieser Import optimiert.

Häufig erhalten ArCon-Anwender von ihren Partnern DWG/DXF-Dateien, die mit 3D-Volumenkörpern (wie 3D-SOLID) konstruiert wurden. Diese Dateien können

### **CreativeLines**

MBA-Export von Höhenpunkten: Die Sichtbarkeit von Höhenpunkten (Gelände) kann einzeln geschaltet werden.

Sichtbarkeit von Folien: Zur besseren Übersicht werden beim Import von ArCon nun einige Folien, die importiert wurden, unsichtbar geschaltet. Diese Folien sind weiterhin im Projekt vorhanden und können bei Bedarf sichtbar geschaltet werden.

## Schnittlängen definieren

Die Breite der Schnittdarstellung lässt sich wahlweise auf die Länge der Schnittlinie reduzieren. Vorhandene Schnitte können nachträglich, in einem neuen Fenster, erzeugt werden. Ein evtl. vorher die Planung überdeckender Schnitt wird dann automatisch unsichtbar geschaltet.

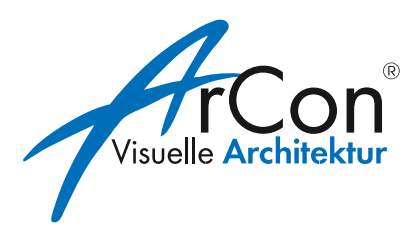

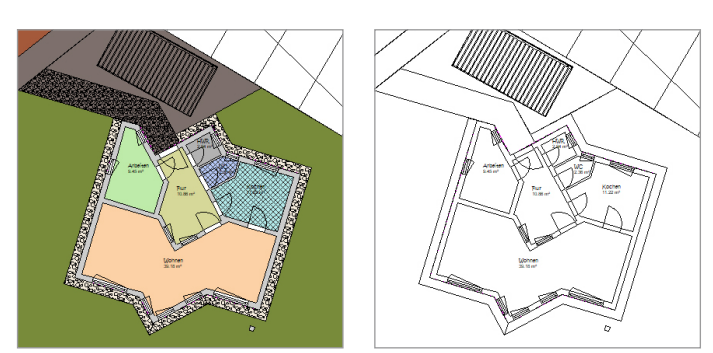

Ausschnitt Lageplan und Grundriss: links mit, rechts ohne Kolorierung

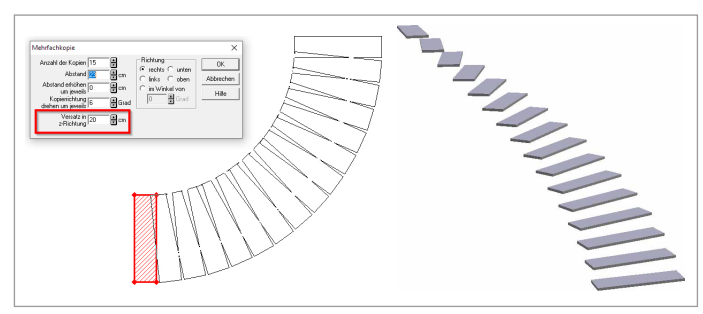

Mehrfachkopie in z-Richtung und Winkel, rechts Ansicht in 3D

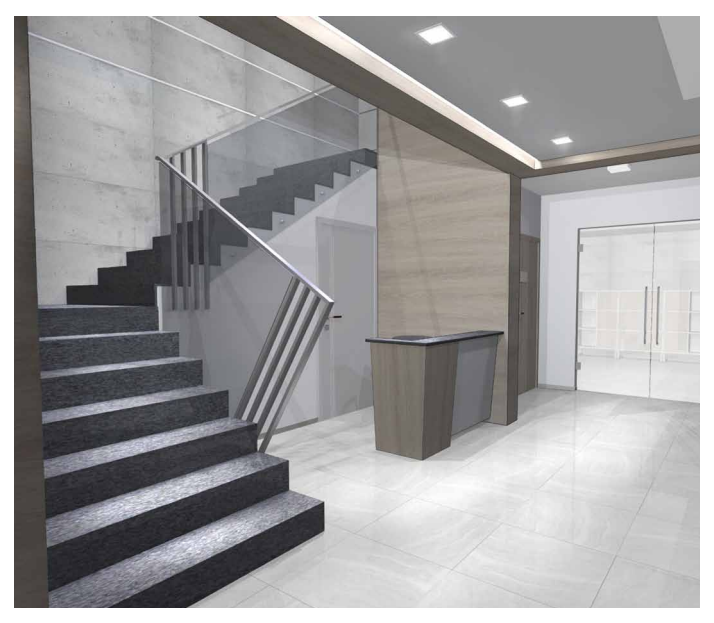

© Bild: Visualisierung Pawel Karpiuk, Karpiukdesign.pl

#### Fülloptionen für Grundstücke und Geländebereiche

Der Dialog für Grundstücke und Geländebereiche wurde in der 2D-Darstellung erweitert. Eine farbige Darstellung kann flexibel ausgeschaltet werden.

### Mehrfachkopien in z-Richtung

Mehrfachkopien von Podesten und Objekten können auch mit einem Versatz in z-Richtung versehen werden. Somit lassen sich einfach treppenähnliche Kopien eines Podestes (oder eines Objektes) erzeugen.

#### Sichtbarkeit von Treppen und Deckenaussparungen

Die Sichtbarkeit und Darstellung von Treppen und Deckenaussparungen in Geschossen oberhalb kann individuell gesteuert werden. Gezielt kann jede Treppe ausgewählt werden, um diese im Geschoss darüber erscheinen zu lassen oder nicht. Nur der Teil der Treppen, der durch das Treppenloch sichtbar ist, wird dargestellt. Des Weiteren legen Sie individuell fest, wie Deckenlöcher dargestellt werden.

#### Zusätzliche Erweiterungen

- vereinfachtes Grundstücksmodell für sehr große **Grundstücke**
- Fangfunktion erweitert

## Neuerungen in ArCon Eleco +2020

ArCon +2020 hält eine Vielzahl an neuen Funktionen und Funktionserweiterungen bereit. Viele Anwender schätzen die automatische Außenvermaßung als Arbeitserleichterung. In ArCon +2020 wurde ein zusätzliches Werkzeug für die automatische Vermaßung von Außenwänden entwickelt.

Weitere neue Funktionen umfassen Präfixe für Raumstempel, Eigenschaften übertragen, einstellbare Überstände von Traufunterbrechungen, neue Funktionen zum Verschieben/Rotieren und mehr.

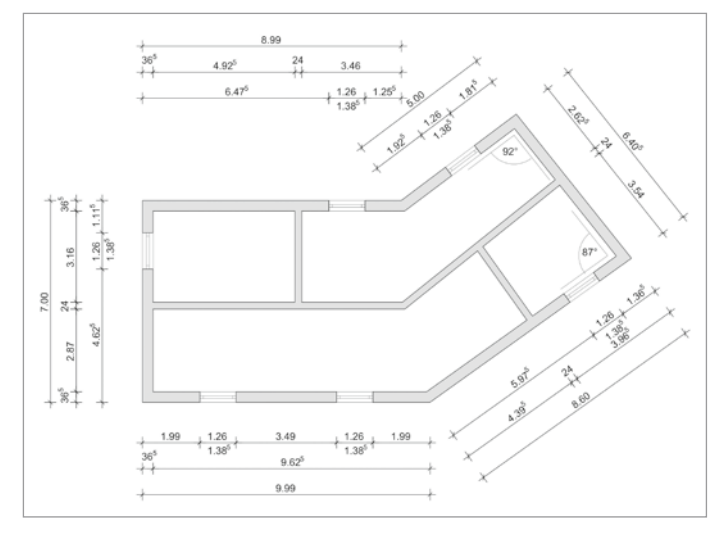

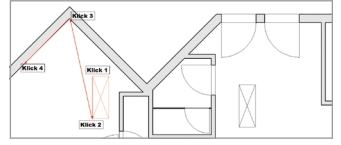

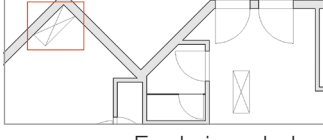

Das Objekt in vier Schritten exakt platzieren

Ergebnis nach dem Verschieben und Rotieren

## Präfixe für Raumstempel

Die Präfixe werden individuell und einmalig im Dialog definiert, um sie dann für neue Projekte zu nutzen. Sämtliche oder auch nur bestimmte Räume können nachträglich mit Präfixen versehen werden. Mit der Funktion "Eigenschaften übertragen" lassen sich die definierten Präfixe auf alle gewünschten Räume übertragen.

#### Automatische Außenvermaßung und Außenwandvermaßung

In der automatischen Außenwandvermaßung können die Abstände der einzelnen Maßketten untereinander sowie der Abstand der ersten Maßkette zur Planung nun in mm auf dem Blatt eingestellt werden. Bei nachträglichen Maßstabsänderungen werden die Abstände weiterhin in mm auf dem Blatt dargestellt. Darüber hinaus unterstützt die neue automatische Außenwandvermaßung den Anwender beim Vermaßen nicht orthogonaler Planungen.

## Verschieben und Rotieren

Mit dieser Funktion können Objekte, aber auch Kontruktionselemente wie Treppen, Stützen, Platten, Schornsteine, bis hin zu kompletten Gebäuden exakt platziert und gleichzeitig rotiert werden.

### Eigenschaften übertragen

Nicht nur Beschriftungsoptionen können übertragen werden, sondern auch die 2D-Darstellungen auf andere Räume. Sofern Sie Raumtypen verwenden, steht für die Auswahl der betreffenden Räume die Option "dieses Raumtyps" zur Verfügung. So kann z.B. in einem umfangreichen Gebäudekomplex die 2D-Darstellung aller Badezimmer gleichzeitig geändert werden.

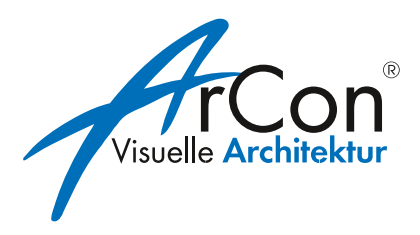

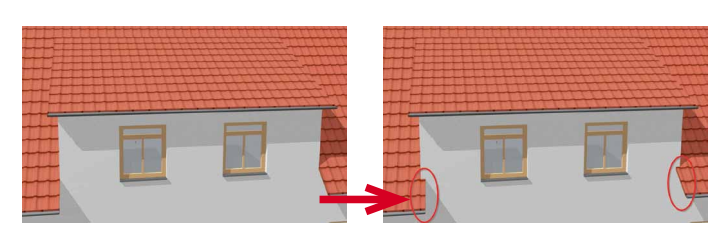

### Verschiebbare Anfasspunkte von Podesten

Die Eckpunkte von Podesten können nachträglich gewählt und per Maustaste verschoben werden.

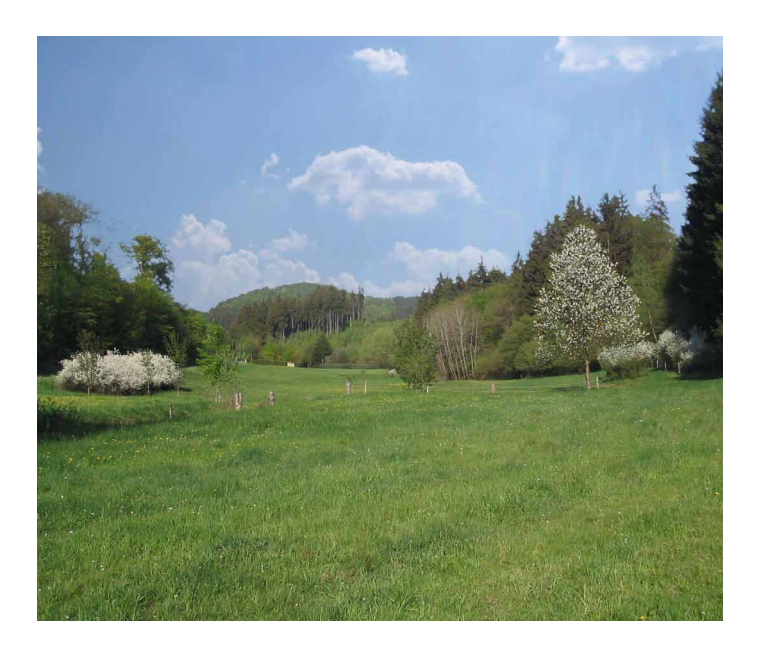

#### Umfangreiche Schulungsangebote

Nutzen Sie Ihre ArCon-Lizenz noch effektiver und erweitern Sie Ihre Kenntnisse mit unseren Schulungspaketen für ArCon (siehe Seite 22) oder nutzen Sie bei Fragen unseren persönlichen Softwaresupport.

### Überstand der Traufunterbrechung einstellbar

Der seitliche Überstand einer Traufunterbrechung bei Gauben ist für beide Seiten einstellbar.

## Normalnull-Höhe für Geländehöhe

Der eingegebene Wert für die Normal Null Höhe kann zusätzlich zu Grundriss, Ansicht und Schnitt auch für die Darstellung der Geländehöhen verwendet werden.

### Neue Hintergrundpanoramen

22 neue Hintergrundpanoramen stehen für anspruchsvolle Visualisierungen zur Verfügung. Panoramen und Himmel sind mit Transparenzen versehen, so dass der Anwender diese in einem Bildbearbeitungsprogramm individuell kombinieren kann.

#### Zusätzliche Erweiterungen in den Bereichen:

- Varianten
- Ortho- und Winkelraster
- Geländebereiche mitdrehen
- Mehrere Texte zusammen verschieben
- Neue Funktion beim Zuladen von Gebäuden
- Große Vorschaubilder für Türen und Fenster
- Erweiterungen CreativeLines:
	- Projektdaten aus ArCon übernehmen
	- Raumtexte als Gruppe exportieren

## Neuerungen in ArCon Eleco +2019

Noch nie war es so einfach das 3D-Modell Ihrer Planung mit Ihren Kunden und Geschäftspartnern zu teilen. Dank dem innovativen arconWebViewer kann Ihr Projekt von allen Baubeteiligten betrachtet werden. Darüber hinaus enthält ArCon +2019 viele zeitsparende Funktionserweiterungen und Verbesserungen zur Steigerung des Workflows, wie zum Beispiel: die Erweiterung der automatischen

Außenvermaßung und der manuellen Vermaßung, die Eingabe der Normalnull-Höhe und die entsprechende Berechnung der Höhenkoten, ein optimiertes Handling beim Fenster- und Tür-Designer, ein neues allgemeines Drehwerkzeug, ein neues allgemeines Polygonwerkzeug und über 700 neue 3D-Objekte für den Outdoor-Bereich.

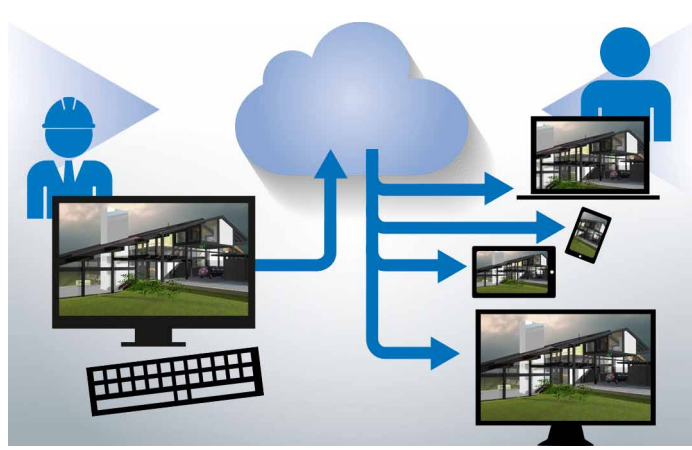

© Bild: Visualisierung Architekturbüro Volker Rückert, www.architekt-rueckert.de

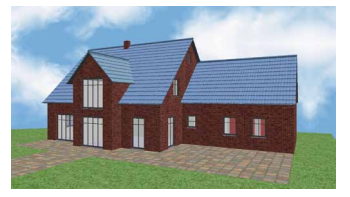

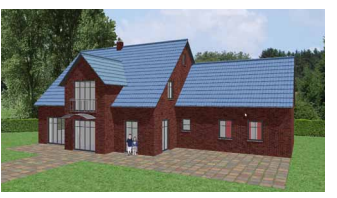

Visualisierung vorher Visualisierung mit neuen Objekten "rund ums Haus"

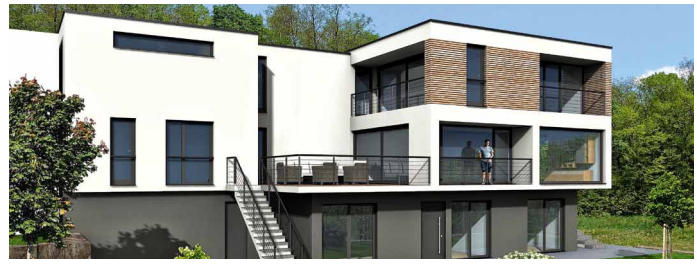

© Bild Harald Linke, www.planungsbuero-buchen.de

#### arconWebViewer

Die Inhalte, z.B. das 3D-Modell Ihrer Planung, werden auf einer Website direkt im Browser ohne zusätzliche Erweiterungen dargestellt. Der Link zu dieser Website kann per E-Mail verschickt werden. Der Empfänger klickt lediglich auf den Link um sofort und ohne weiteres Zutun das 3D-Modell betrachten, drehen, zoomen und bewegen zu können. Unabhängig von Geräten oder Betriebssystemen präsentieren Sie Ihre Planungen professionell, an jedem Ort und zu jeder Zeit.

#### Neue Objekte

700 neue Objekte aus den Bereichen Menschen, Pflanzen und "rund ums Haus" ergänzen den Katalog. Viele davon sind "Pappen", also freigestellte Fotos auf einem scheibenförmigen "2D"-Objekt, die einen fotorealistischen Effekt ergeben. Mit dabei sind auch abstrakte Darstellungen von Menschen und Pflanzen, wie sie von vielen Architekten bevorzugt werden. Darüber hinaus kann diesen Objekten eine individuelle 2D-Ersatzdarstellung zugewiesen werden.

### Neu in CreativeLines

- DXF/DWG-Import als Bild
- "Selektieren aller", "Löschen aller", "Grafik importieren" erweitert
- Zusätzliche Folien beim Import von ArCon

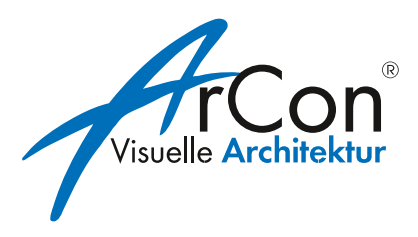

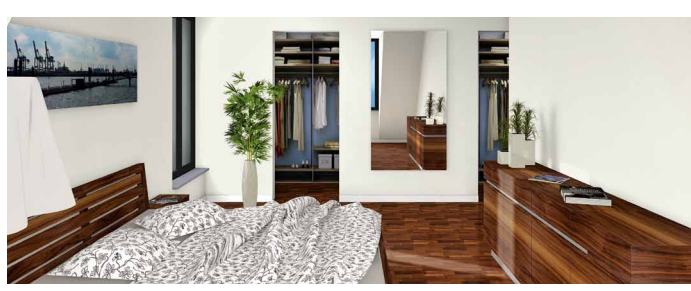

© Bild Harald Linke, www.planungsbuero-buchen.de

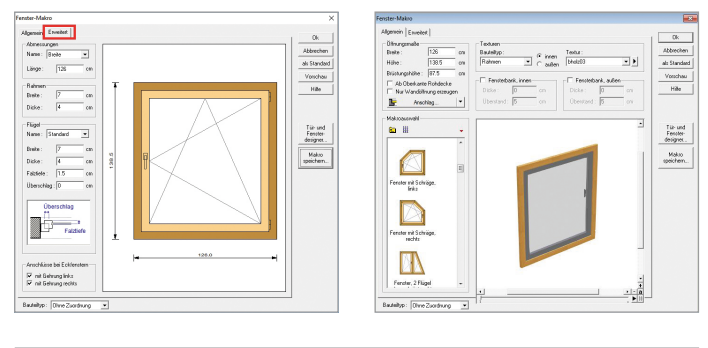

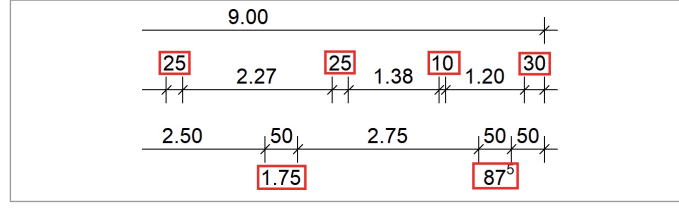

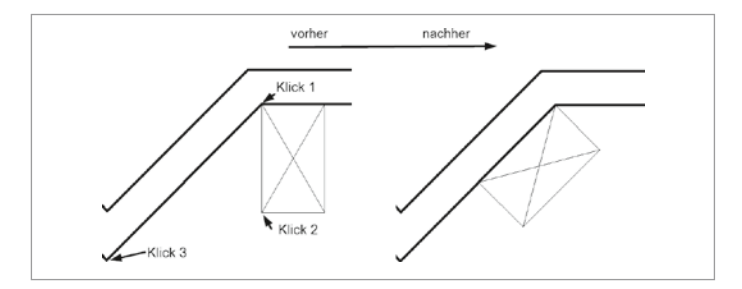

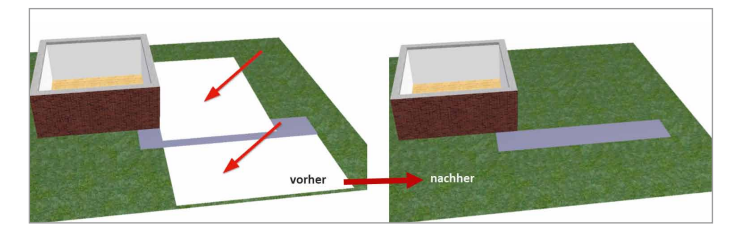

#### Flexibler Fenster- und Tür-Designer

Eine Arbeitserleichterung ist die Möglichkeit, ohne Umweg, direkt im Dialog, die Makro-Türen bzw. Fenster aufzurufen. Die Makro-Fenster und Türen sind universell einsetzbar. Sie können geändert und abgespeichert werden. Objekte wie Fensterläden, Gardinen, Rollläden oder Heizkörper können mit diesen Fenstern verknüpft werden. Ebenfalls können Sprossen bzw. fertige Sprossenbilder zu diesen Fenstern erzeugt werden.

## Erweiterung Vermaßungen

Mit ArCon +2019 wurden umfangreiche Erweiterungen sowohl an der automatischen Außenvermaßung als auch bei der normalen Vermaßung umgesetzt. Zum einen sind die Vermaßungen nun individuell einstellbar, zum anderen werden Vermaßungen, die nicht zwischen die Maßhilfslinien platziert werden können, automatisch nach oben bzw. unten verschoben.

### Allgemeines Drehwerkzeug

Für alle wichtigen ArCon-Bauteile steht jetzt ein einheitliches interaktives Drehwerkzeug zur Verfügung. Folgende Elemente können mit diesem Werkzeug gedreht werden: komplette Gebäude, Treppen (inkl. Treppenloch), Deckenaussparungen, manuell erzeugte Deckenplatten, Podeste, Balkone, freie Geländer, Stützen, Schornsteine, alle in 2D oder 3D gesetzten Objekte, Grundstücke und Grundstücksbereiche.

#### Weitere Erweiterungen

- Normalnull-Höhe und zusätzliche Höhenkoten
- Allgemeines Polygonwerkzeug zum Einfügen oder Löschen von Eckpunkten in Polygonen
- Gebäudeaussparung schaltbar

## Neuerungen in ArCon Eleco +2018

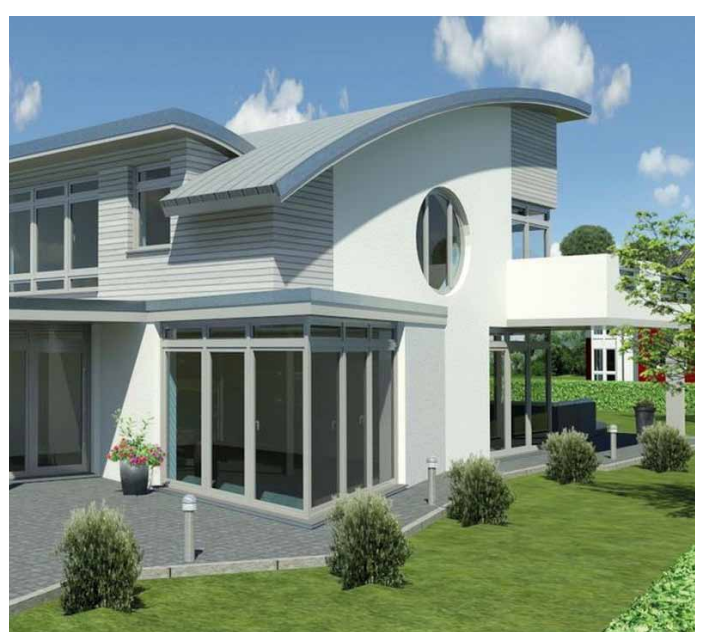

© Bild: www.wilksen.net

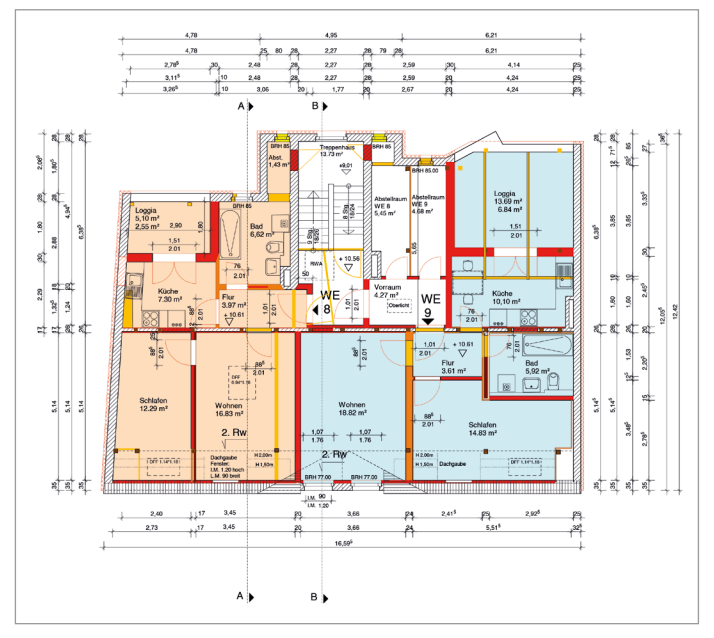

© Bild: 2D-Plan, www.forbriger.com

#### Allgemeine Erweiterungen

- Der Befehl Datei -> Neu fragt immer zuerst eine Projektbezeichnung ab. Diese Funktion ist einstellbar.
- Beim Geschoss Bodenplatte kann die Unterkante festgehalten werden (Sanierung im Bestand).
- 2D-Ersatzdarstellungen für weitere Objekte implementiert
- Einstellungen für 3D-Hardware auch aus dem Konstruktions-Modus (2D) erreichbar
- 188 hochwertig modellierte Stahlprofile
- 668 Texturen für den Innen- und Außenbereich von Gebäuden in überragender Qualität (Verblendmauerwerk, Dach, Schiefer, Schalung, Metall, Pflaster, Steine, Rasen, Beton, Holz, Parkett, Fliesen)

#### Erweiterungen im Konstruktions-Modus (2D)

- Pan/Panning mittels mittlerer Maustaste
- DXF/DWG-Import für Daten optimiert: speziell für Daten von Vermessungsämtern
- Interaktives Drehen von DXF/DWG-Folien
- Fangen auf Schnittpunkte von DXF/DWG-Folien: funktionierte bisher nur auf Endpunkte
- Fangkreuz editierbar: Durchmesser, Liniendicke, und Farbe sind jetzt einstellbar
- Erweitertes Fangen: das Fangen auf Grundstücksgrenzen, Eckpunkte und Schnittpunkte mit anderen Bauteilen ist möglich
- Grundstücke/Grundstücksbereiche um einen wählbaren Bezugspunkt drehen

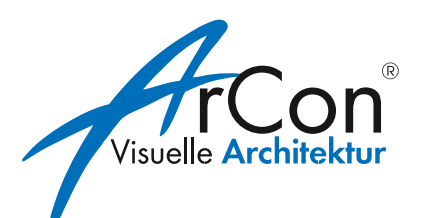

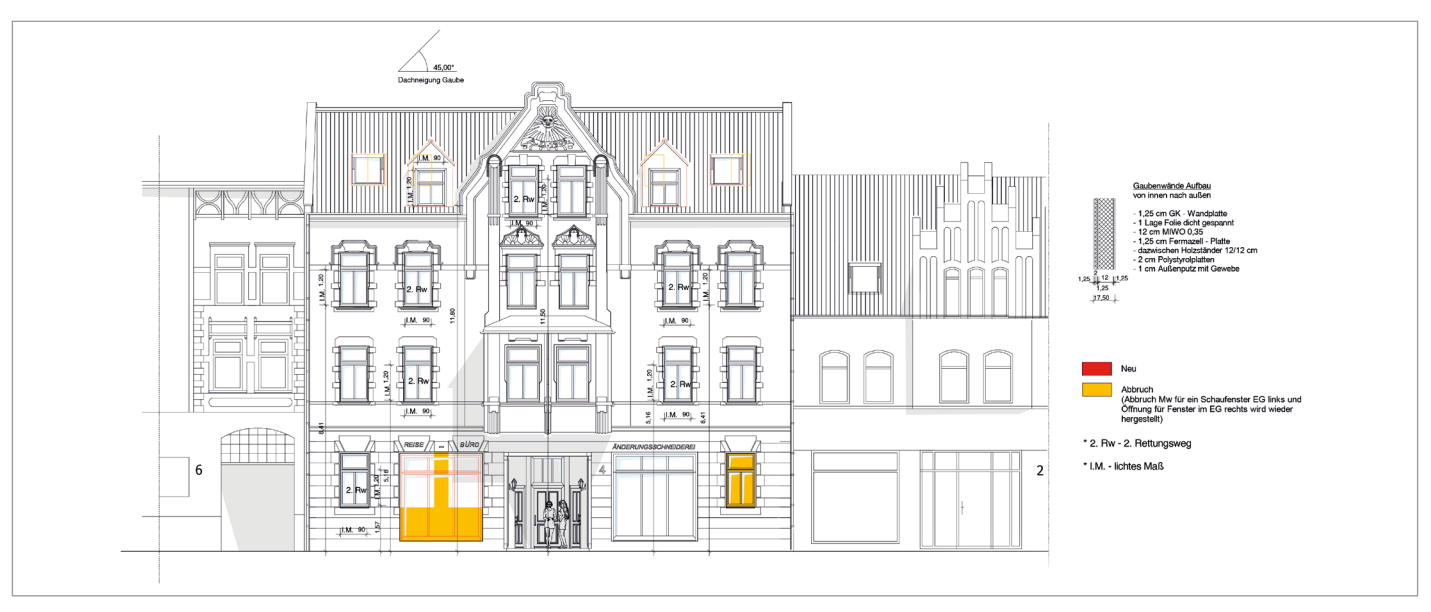

© Bild: 2D-Plan, www.forbriger.com

- Grundstückseckpunkte darstellen: Die Darstellung der Grundstückseckpunkte ist jetzt optional als Kreis möglich; Durchmesser, Liniendicke, und Farbe sind einstellbar
- Hilfslinien verschieben: neue Funktion zum Verschieben
- 2D-Darstellung von Bauteilen per Pipette übertragen
- Ortho-Funktion zur schnellen Eingabe rechtwinkliger Bauteile: jetzt auch unabhängig vom Winkelraster
- Auswahl/Eingabe von Bauteilen per Rechteck-Rahmen optimiert: das Winkelraster wird temporär ausgeschaltet
- Mehrere Höhenpunkte in einem Schritt löschen: z. B. mit Selektionsfilter und dann per Auswahl-Rahmen selektiert, können mehrere Höhenpunkte in einem Funktionsschritt gelöscht werden

– "Eigenschaften übertragen" erweitert: Beschriftungs-Optionen von Räumen, z.B. in allen Räumen Umfang und Wohnfläche anzeigen, können jetzt per "Eigenschaften übertragen" an beliebige andere Räume (bisher jeder Raum einzeln) weitergeleitet werden. Erweiterung auch für einschalige Wände (Füllungen/Linien)

#### Erweiterungen im Design-Modus (3D)

- Pan/Panning mittels mittlerer Maustaste
- Interaktives Ändern von Texturen: Texturen ändern (Größe, Lage, Drehung) jetzt direkt im 3D Modus
- Objekte im 3D Modus per Cursortasten verschieben
- Die maximale Dateigröße von Hintergrundbildern erhöht: dies ist eine Anpassung an den aktuellen Digital-Standard

## Neuerungen in ArCon Eleco +2016

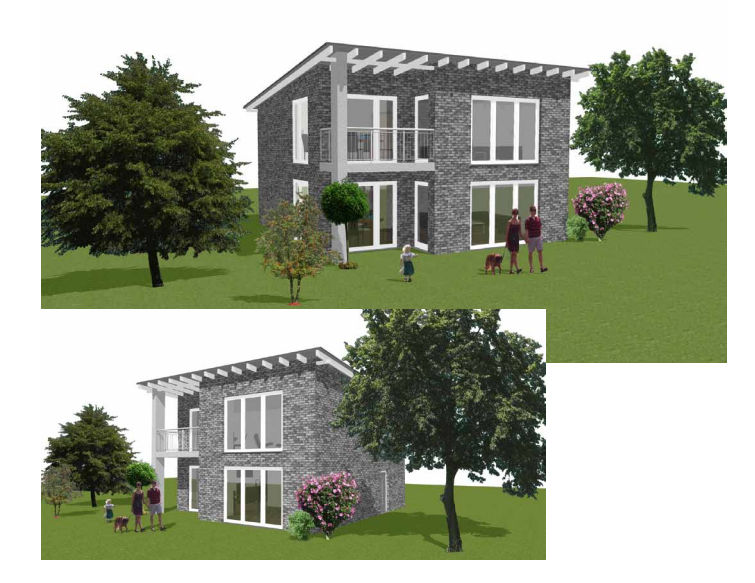

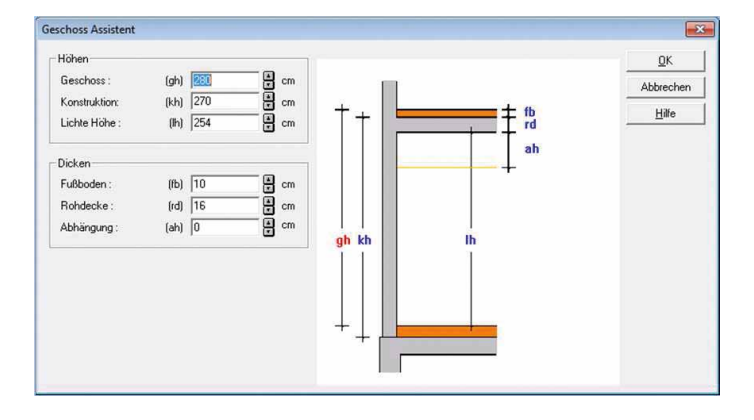

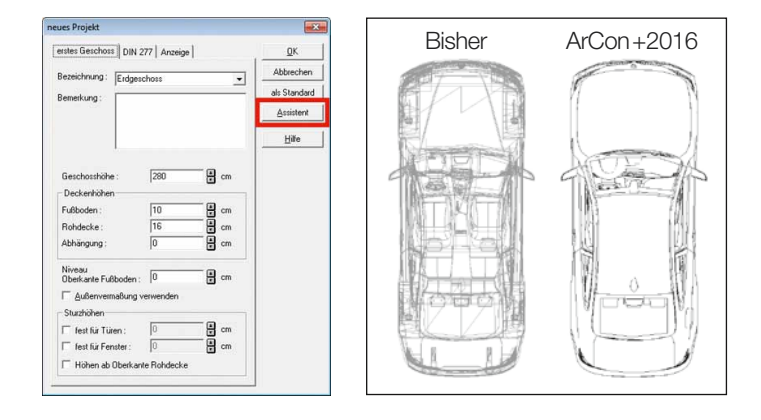

### 2D-Objekte immer im richtigen Blickwinkel

Freigestellte Fotoinhalte, sogenannte Pappen, mussten bisher je nach Blickwinkel des Betrachters gedreht werden. Wird nun das Objekt ausgerichtet und die Option "automatisch zum Betrachter orientieren" aktiviert, erscheint das Objekt, egal aus welchem Blickwinkel, immer zum Betrachter orientiert.

## **Geschossassistent**

Wir haben einen besonderen Kundenwunsch erfüllt, der eine vereinfachte Definition der Geschosshöhen betrifft. Im Geschossassistenten können die bekannten Raumabmessungen, wie lichte Raumhöhe, angeklickt bzw. ausgefüllt werden. Die korrekte Geschosshöhe wird automatisch ermittelt (Oberkante Fertigfußboden dieses Geschosses bis Oberkante Fertigfußboden des darüber liegenden Geschosses).

### 2D-Ersatzdarstellung importierter Objekte

Der Import von Collada- und 3D Warehouse-Dateien wurde erleichtert. Unter der Einstellung für den e3d-Import befindet sich eine neue Option zur Generierung einer automatischen Ersatzdarstellung für importierte Objekte. Bei Aktivierung wird die Anzahl von Linien bei Objekten mit vielen Polygonen auf Wunsch stark reduziert, wie nebenstehend gezeigt. Dies stellt eine wesentliche Erleichterung beim Erstellen von Plänen dar.

## Aktualisierte Norm: DIN 277

Im Januar 2016 erschien die neue DIN 277 und ersetzt die Normen DIN 277-1: 2005-02 und DIN 277-2: 2005-02. Neben den neuen Begriffen sind auch neue Rauminfo-Vorlagen in ArCon +2016 eingeflossen.

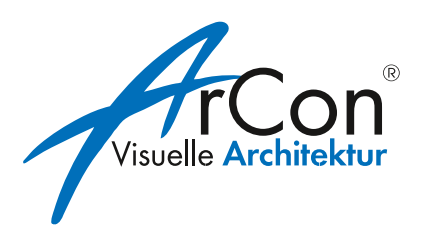

#### Raumtypen und Raumkolorierung

Mit ArCon +2016 wurden "Raumtypen" eingeführt. Hier können Sie beliebige Raumnamen definieren. Sie erscheinen zunächst in Zusammenhang mit der Raumbezeichnung und der Definition für die Raumkolorierung.

In der Raumkolorierung kann neben dem Erscheinungsbild in 2D auch zeitgleich das Erscheinungsbild in 3D für die jeweiligen Kolorierungen festgelegt werden. Dies erspart im Idealfall das komplette Texturieren von Wänden, Fußböden und Decken im 3D-Modus. Einmal die gewünschten Texturen in der Raumkolorierung festgelegt, wird während der Konstruktion schon bei der Auswahl des Raumtyps für den gerade entstandenen Raum die Texturierung automatisch vorgenommen.

### Versetzte schräge Schnitte

Neben den bereits eingeführten waagerechten und senkrechten Schnitten haben Sie nun auch die Möglichkeit, versetzte schräge Schnitte zu erstellen.

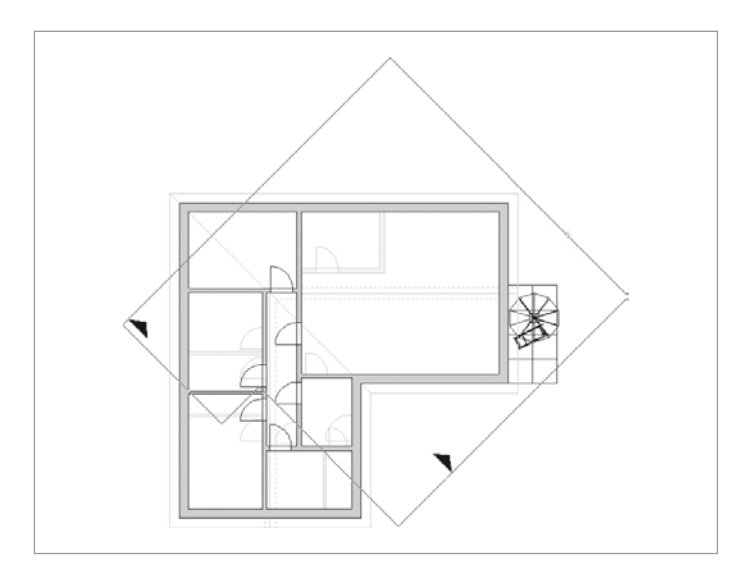

## Übersicht der Erweiterungen

#### **Allgemeines**

- Anpassung an die DIN 277 (Januar 2016)
- Erweiterung um "Raumtypen"
- Erweiterung der Raumkolorierung (Fußboden, Decke, Wände)
- Wählbare Nordpfeile
- Geschossassistent

#### Neue Funktionen in 2D

- Selektionsmöglichkeiten erweitert
- Selektionsfarbe einstellen
- Selektionsfilter
- Schnittlinien in Dicke und Farbe einstellbar
- Versetzte schräge Schnitte
- Eigenschaften übertragen erweitert
- Eigenschaften übertragen bei Fensteranschlägen
- 2D-Darstellung von Wänden übertragen
- Gruppieren von Objekten im Konstruktionsmodus
- Gruppierungen auflösen
- Vermaßung verschieben
- Gebäude um Referenzpunkt drehen
- Gebäude inkl. Grundstücken drehen
- Individuelle Einstellungen der Beschriftung von **Brüstungshöhen**
- Collada- und 3D Warehouse-Erweiterung Teil 1
- Größe von Höhenkoten einstellen
- Größe von Höhenpunkten einstellen

#### Neue Funktionen in 3D

- Collada- und 3D Warehouse-Erweiterung Teil 2
- Nachträgliches Zuordnen von Objekten
- Objekte zum Betrachter orientieren
- Objekte unter neuem Namen speichern
- Nordpfeilanzeige in 3D getrennt wählbar

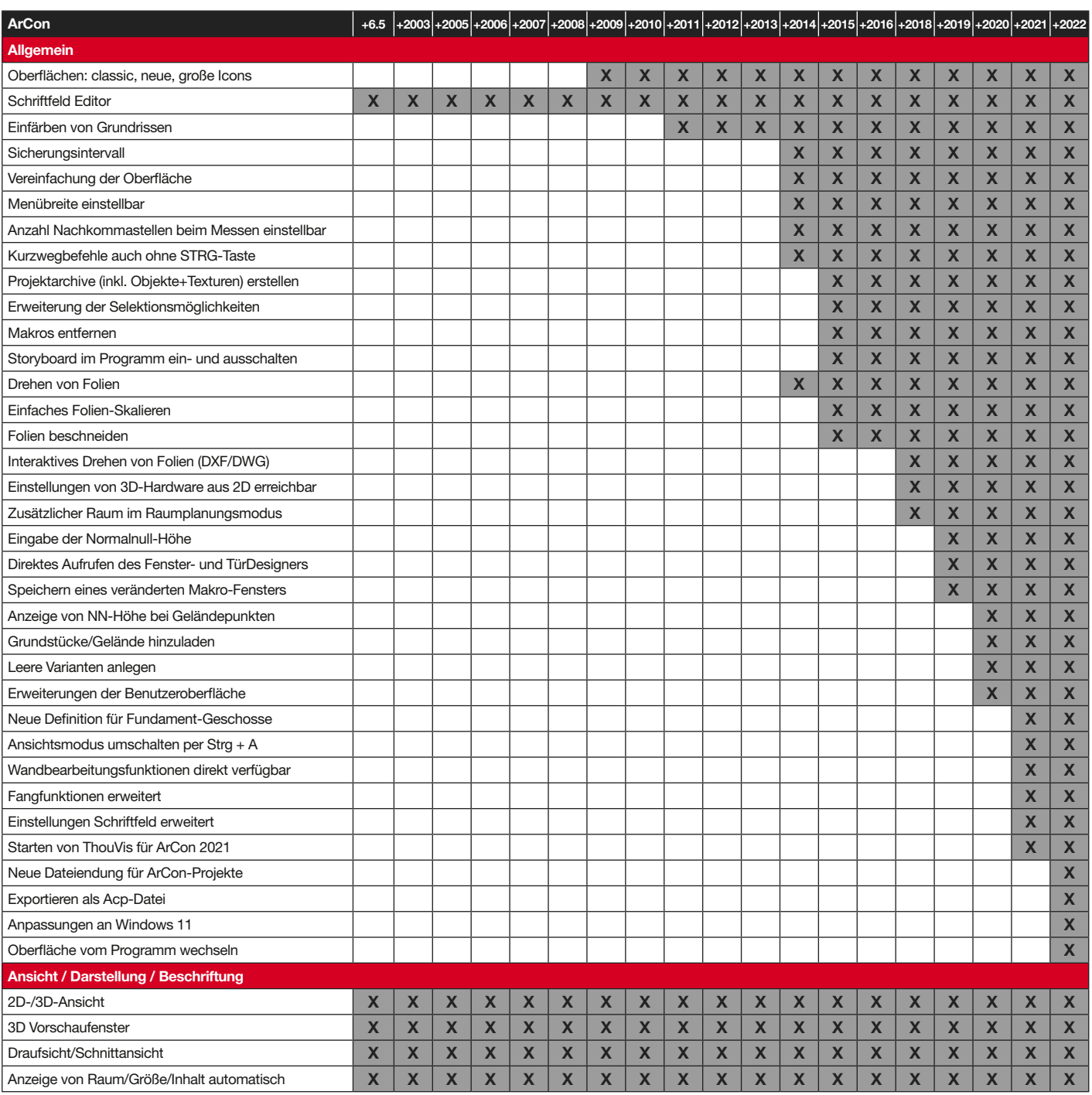

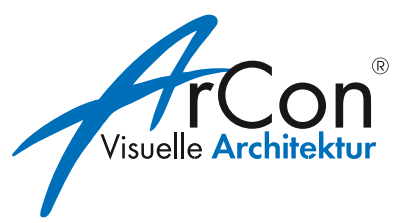

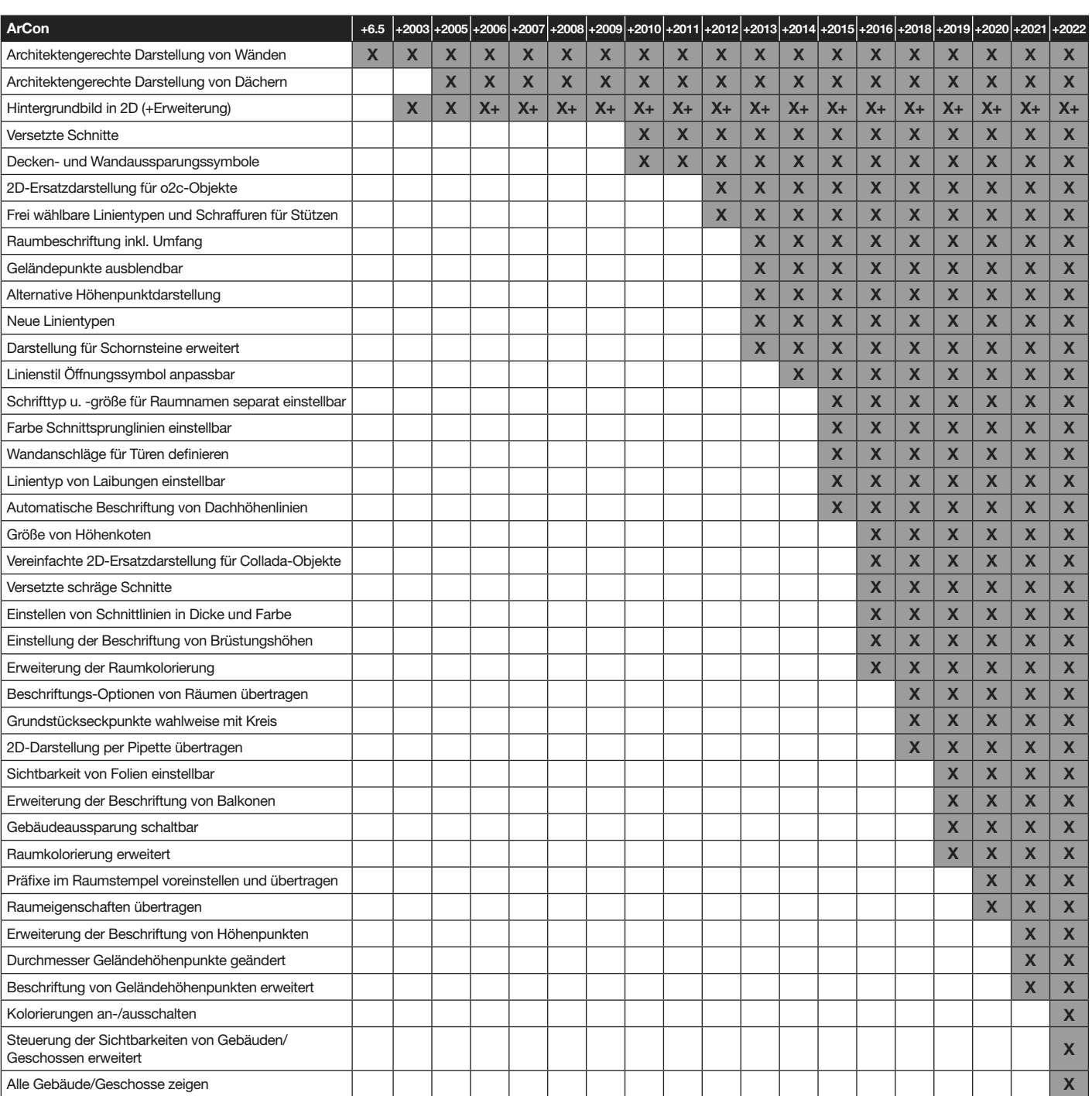

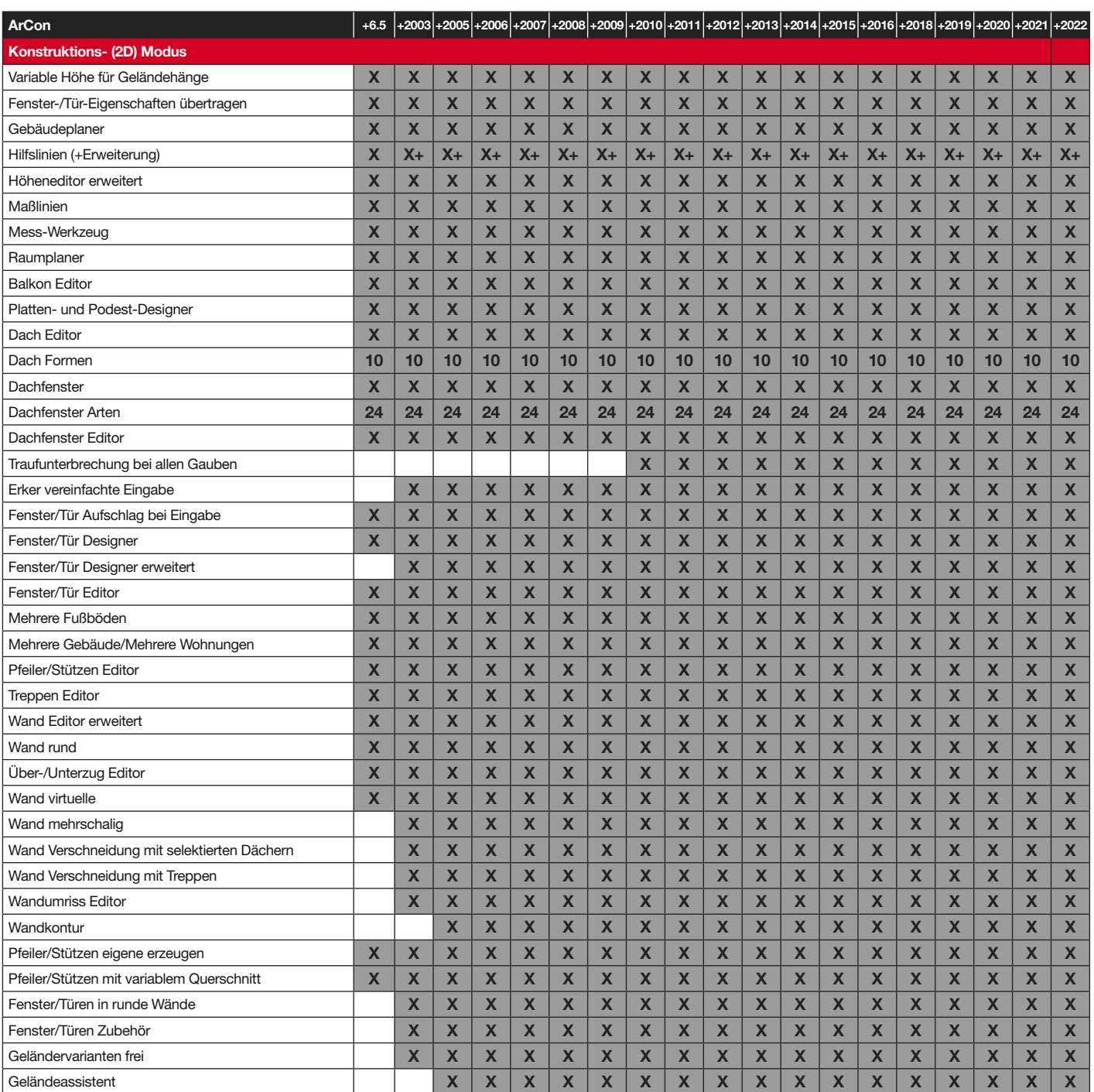

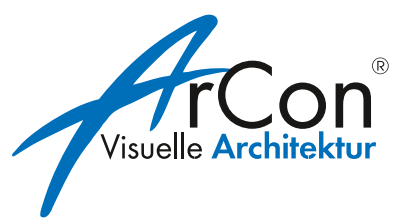

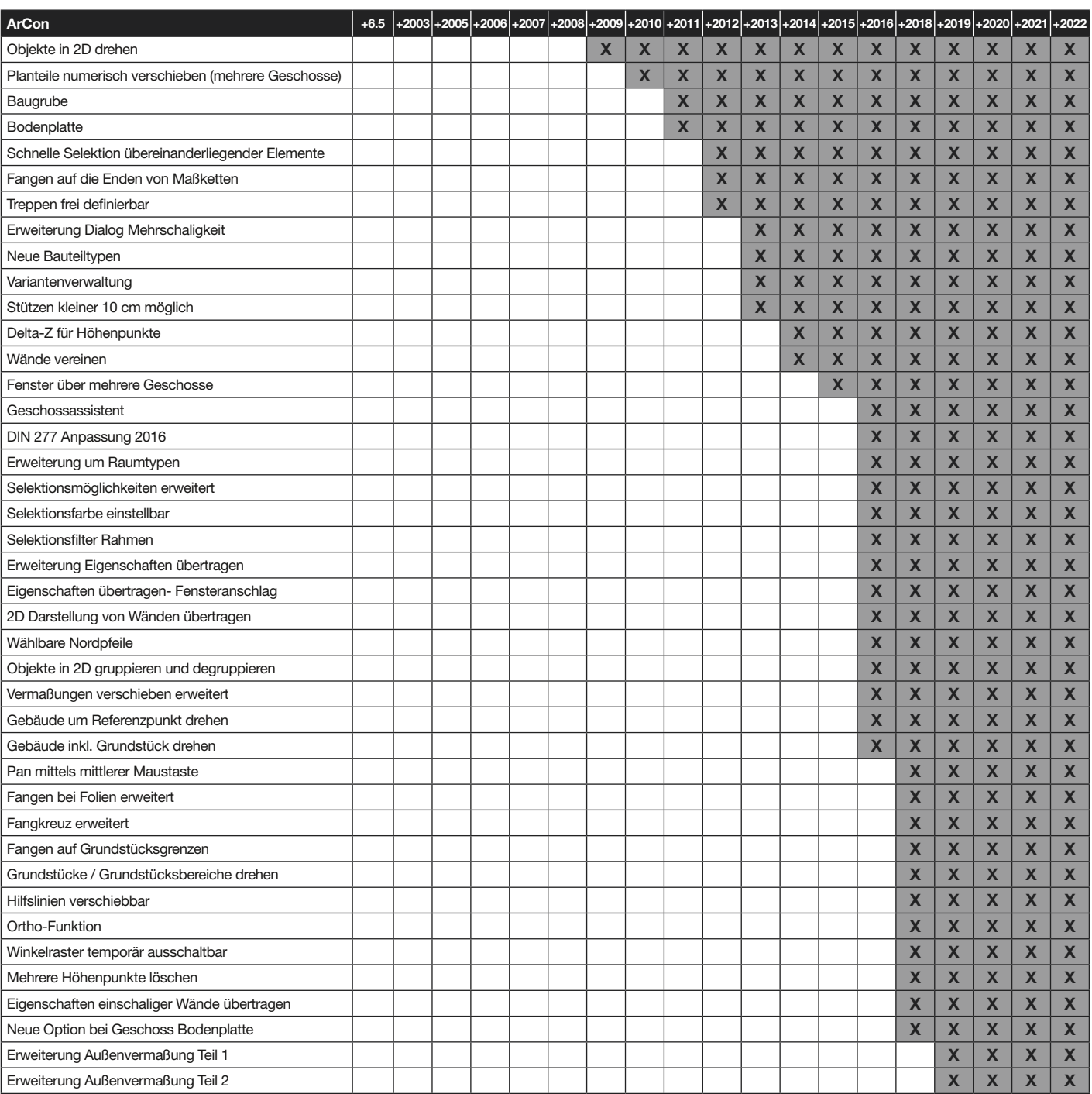

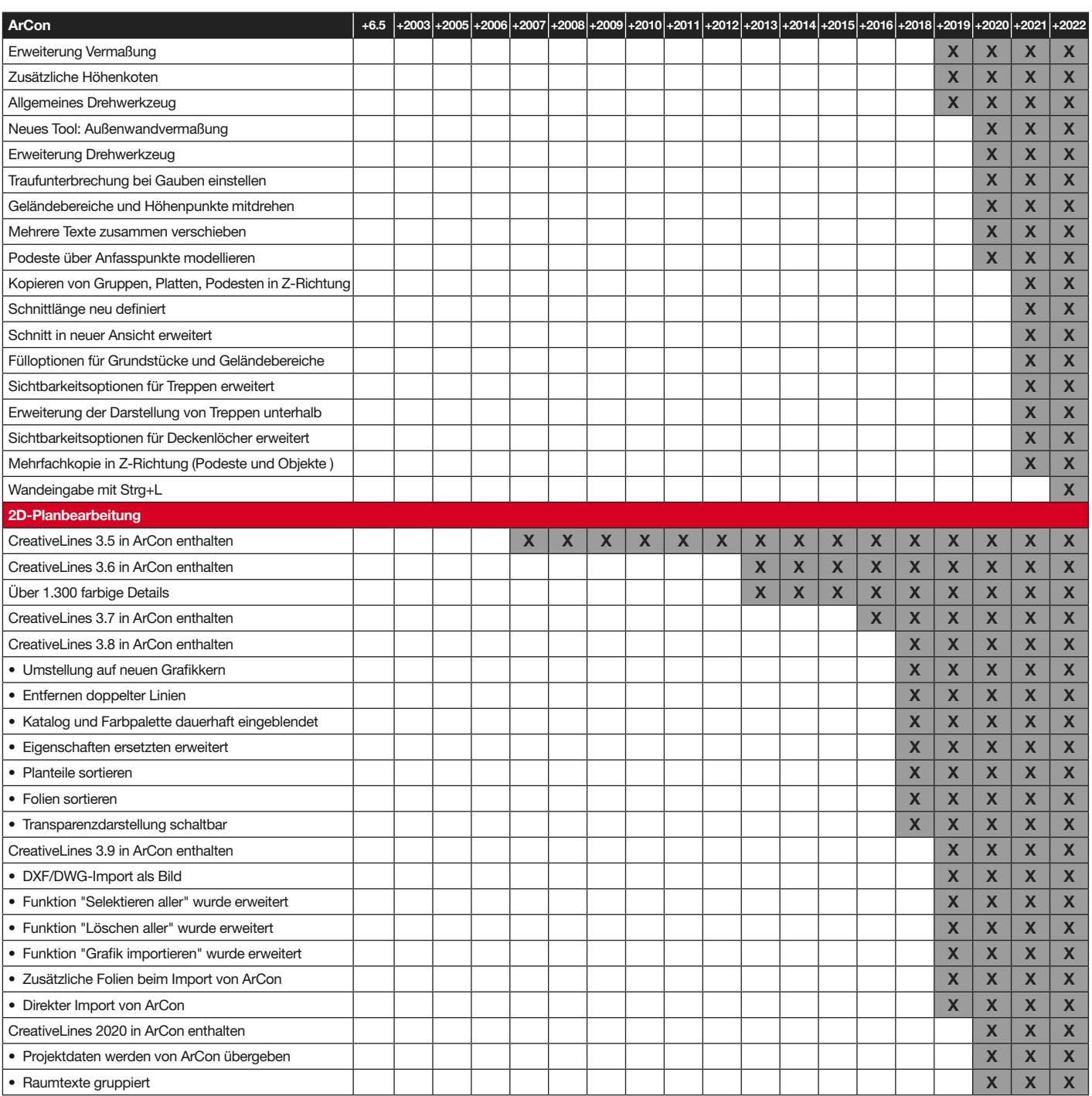

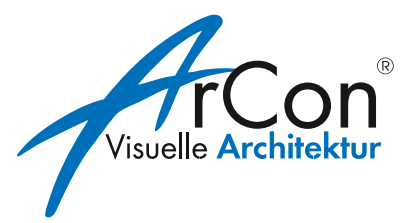

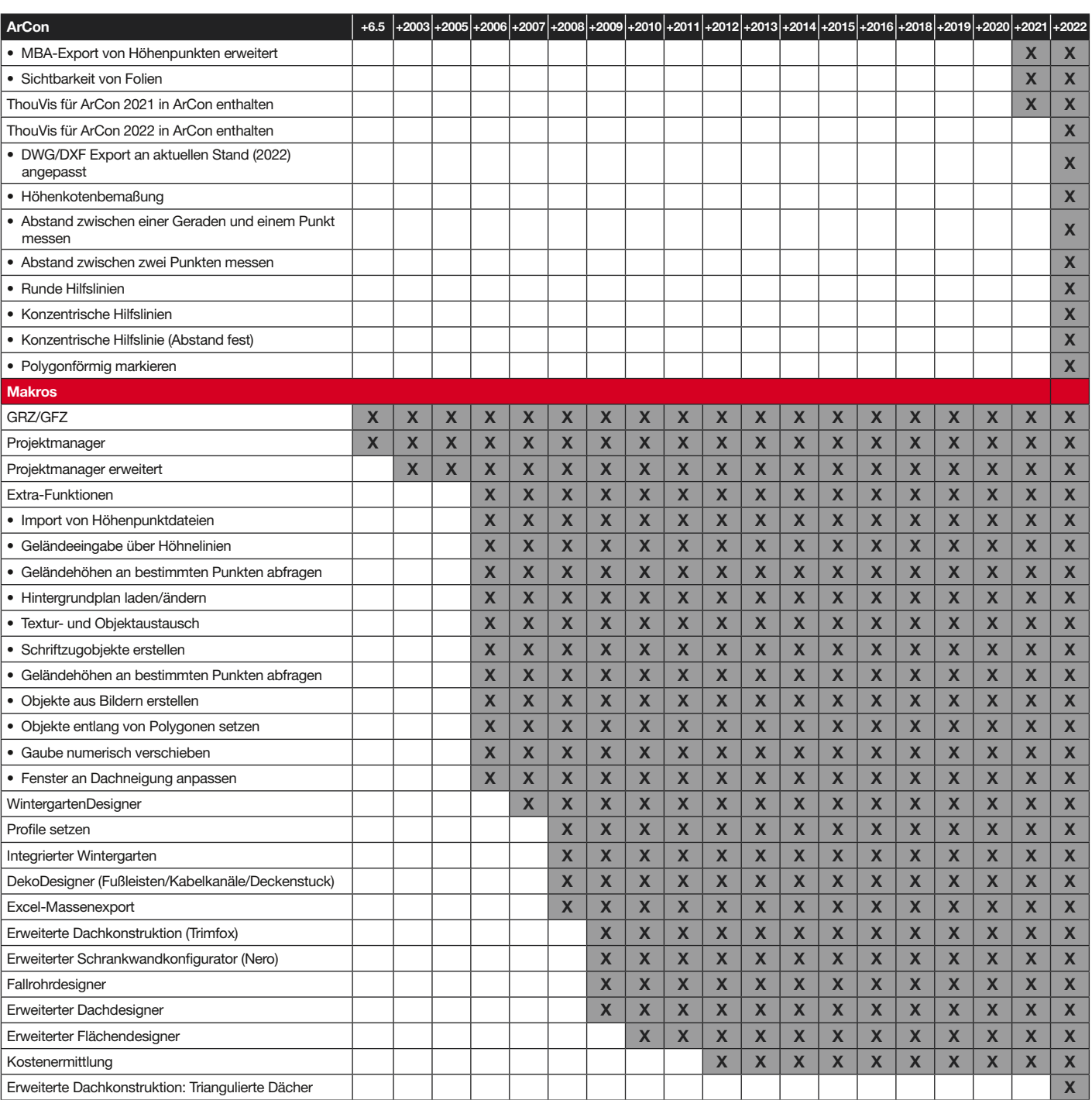

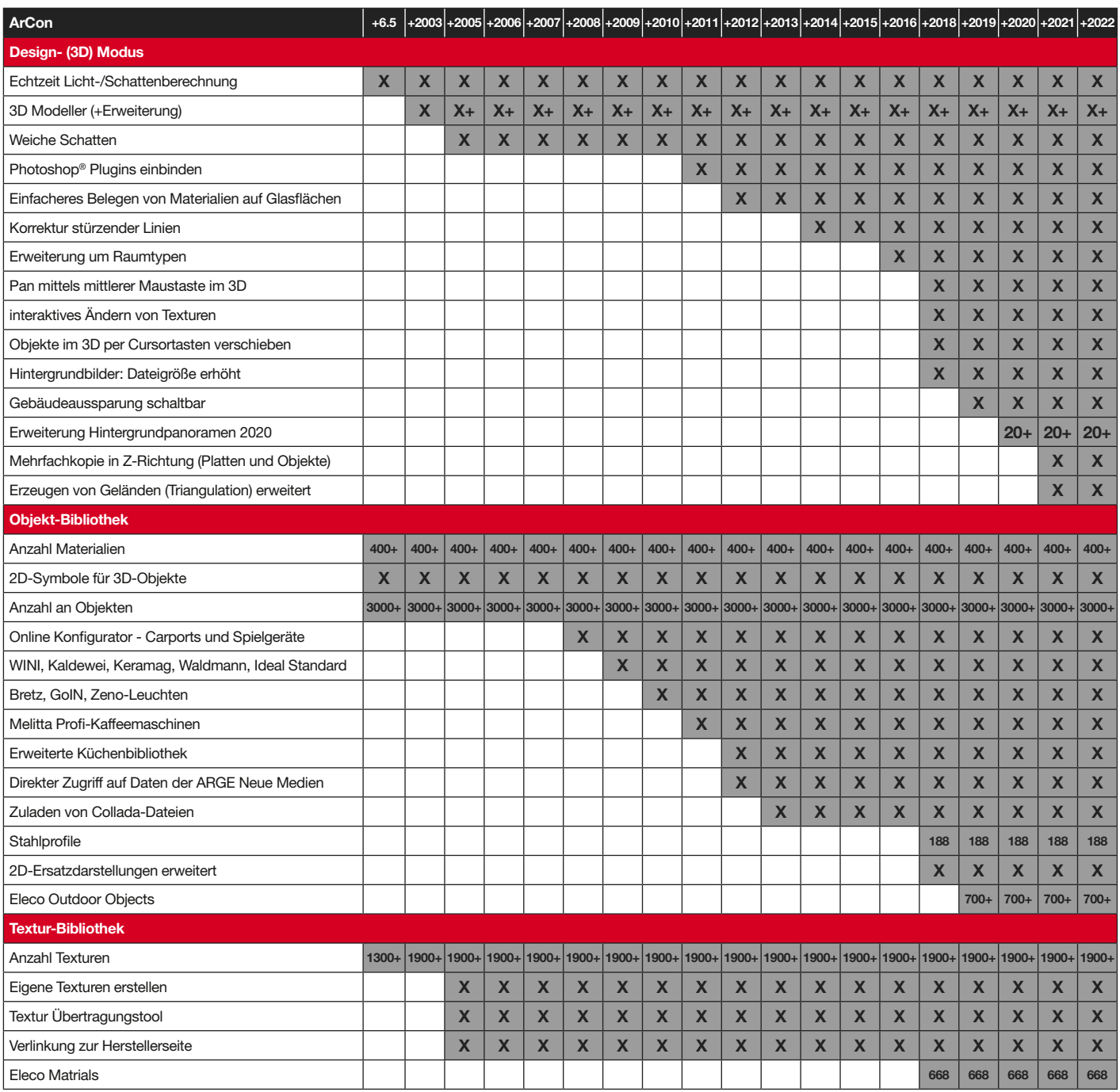

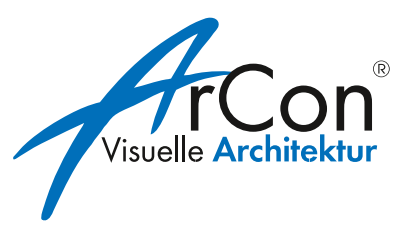

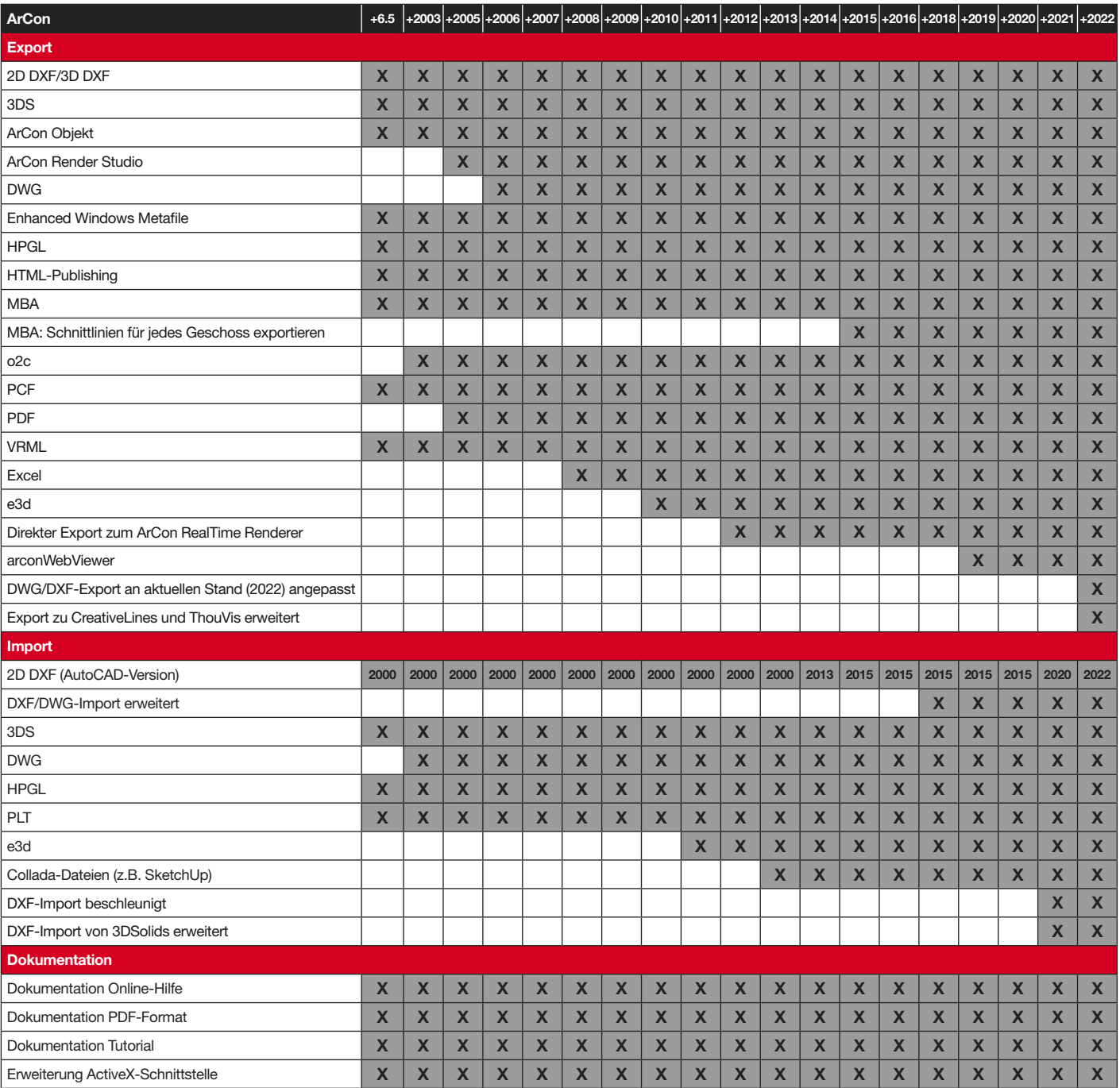

## Schulungsangebot für ArCon Professional

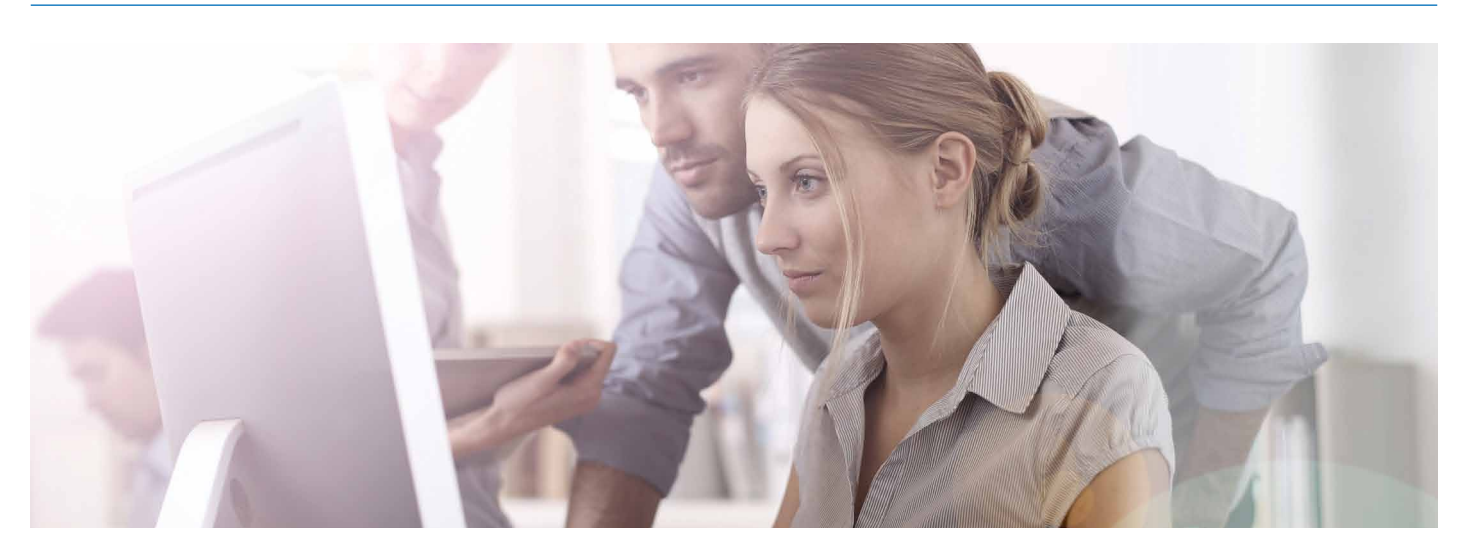

In regelmäßigen Abständen erläutern wir Ihnen, wie Sie ArCon Professional effizient in der Planung einsetzen. Praxisnahe Tipps und Arbeitserleichterungen helfen Ihnen, sicher die Software zu bedienen und fit ins Tagesgeschäft zu starten.

Zwar ist der Softwareeinstieg einfach, aber oft bleibt im Alltag kaum Zeit, sich mit allen Funktionen oder Neuerungen vertraut zu machen. In unseren Schulungen lernen Sie die Möglichkeiten Ihrer ArCon-Software besser kennen und profitieren vom Knowhow unserer erfahrenen Seminarleiter.

#### Standortunabhängig

– Schulungen vor Ort bei Ihnen im Unternehmen, bei uns in Hameln oder online

#### Individuelle Inhalte

- Schulungen zu bestimmten Themen, die an bestimmte Termine gebunden sind,
- oder zu individuellen Themen

#### Unterschiedliche Lernformate

– Von den Online-Seminaren, Gruppen- oder Einzelschulungen, Workshops bis hin zu den Webinaren

#### Gruppenschulungen

Aktuelle Themen sind: Grundfunktionen • Spezielle Bauteile und Funktionen • Fenster und Türen gestalten • Import und Export, 2D-Funktionen, Visualisierung

#### Workshop

Die Teilnehmer des Workshops bestimmen die zu behandelnden Themen – unsere Schulungsleiter antworten! Informieren Sie uns vorab über die für Sie wichtigen Themen.

#### Individuelle Schulung

Zugeschnitten auf Ihre speziellen Anforderungen und individuellen Bedürfnisse – nehmen Sie hierzu Kontakt mit uns auf: arcon.schulung@elecosoft.de

#### Mehr Informationen

Aktuelle Termine und Preise der ArCon-Schulungen und unserer Webinare finden Sie auf unserer Homepage: www.elecosoft.de/arcon-schulungen

#### Kostenfrei und online

Nutzen Sie bequem von Ihrem Arbeitsplatz im Büro oder Homeoffice gratis unsere Video-Tutorials und ArCon Tipps & Tricks: www.elecosoft.de/service

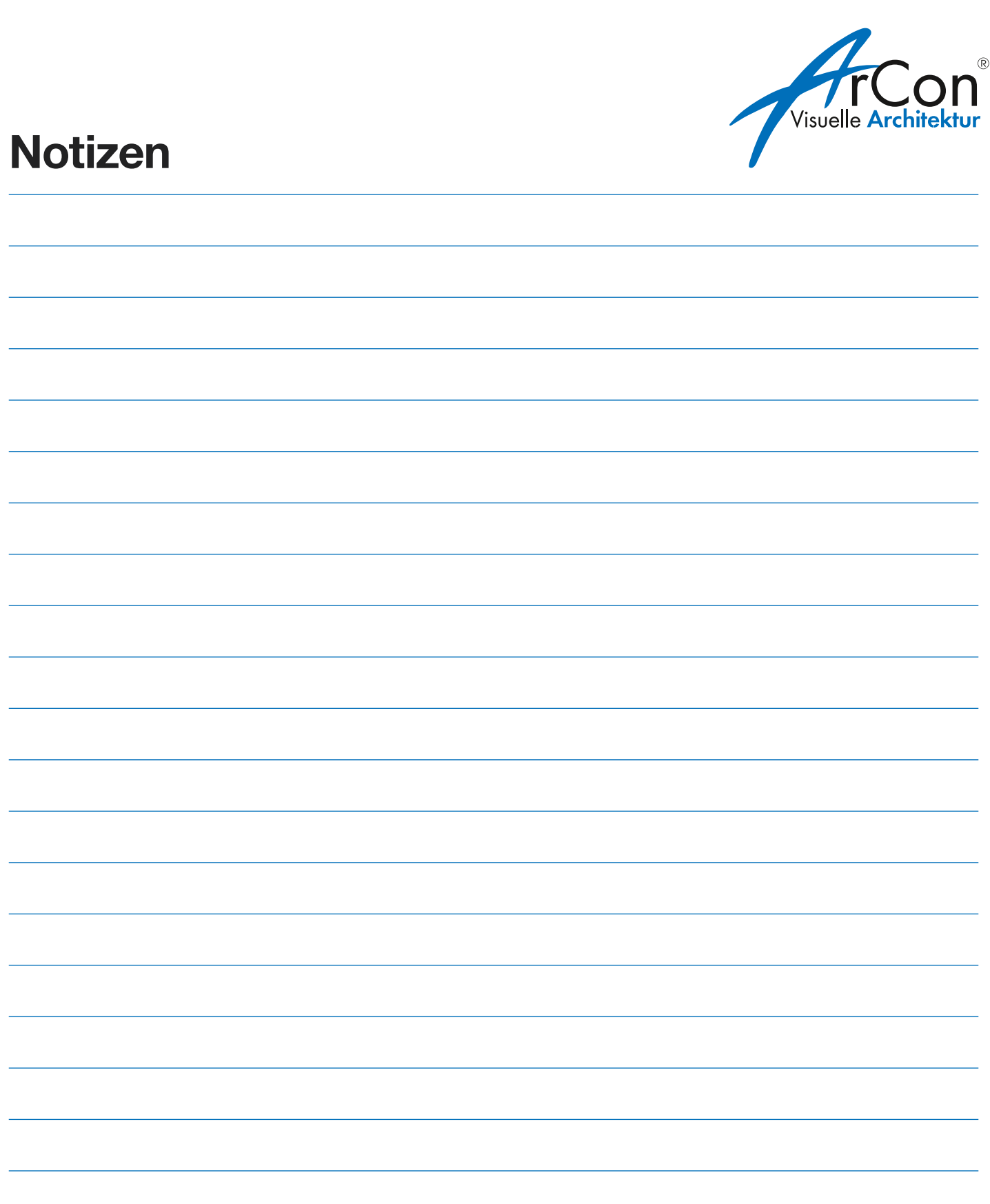

# Elecosoft

# **Haben Sie noch Fragen? Finden Sie heraus, wie unsere** Lösungen Ihr Unternehmen voranbringen können.

**Sprechen Sie uns an:** info@elecosoft.de

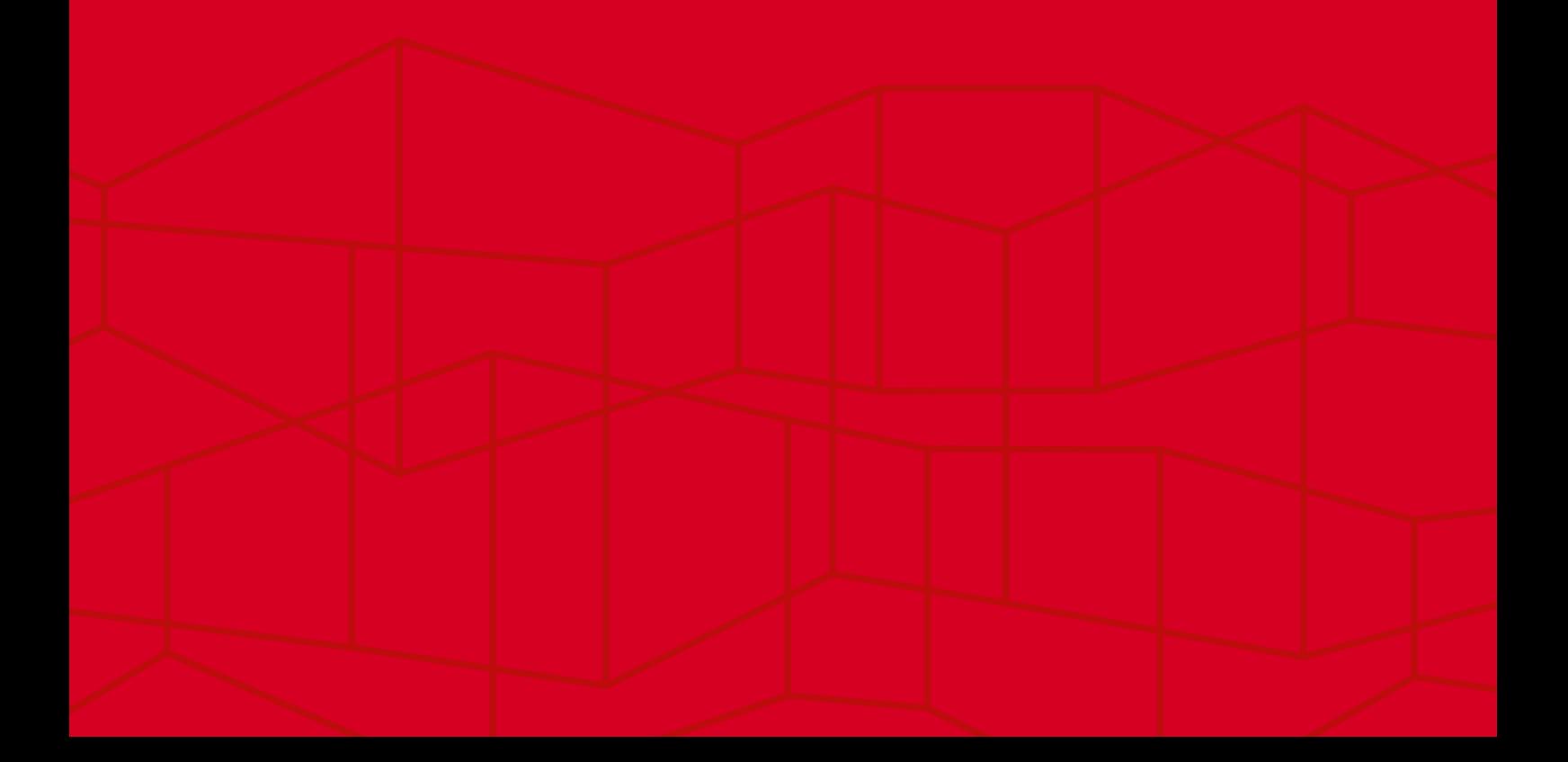